## INSTRUKCJA OBSł UGI SMARTEONA Hammer Blade

#### Tworzymy dla Ciebie.

#### Nr partii: 201709

Dziekujemy za wybranie urzadzenia marki Hammer, Produkt został zaprojektowany z myślą o Tobie, dlatego robimy wszystko, aby korzystanie z niego sprawiało Ci przyjemność. Zadbaliśmy, aby elegancja, funkcjonalność oraz wygoda użytkowania łączyły się z przystępną ceną. W trosce o Twoje bezpieczeństwo zalecamy uważne przeczytanie poniższej instrukcji obsługi.

#### Dane producenta

myPhone Sp. z o. o. ul. Nowoarodzka 31 00-511 Warszawa Polska

 $Infolinia: [+48 71] 71 77 400$ E-mail: pomoc@myphone.pl

#### Instrukcia obsłuai

Rzeczywisty produkt, dołączone do niego akcesoria oraz niektóre jego funkcie moga różnić się od prezentowanych na zdjęciach i opisach w niniejszej instrukcji. Pełna wersia **instrukcij** dostepna jest na stronie produktu:

## www.mvphone.pl/hammer-blade

Aby otworzyć tę stronę wystarczy zeskanować znajdujący się obok kod QR.

## 1. Spis treści

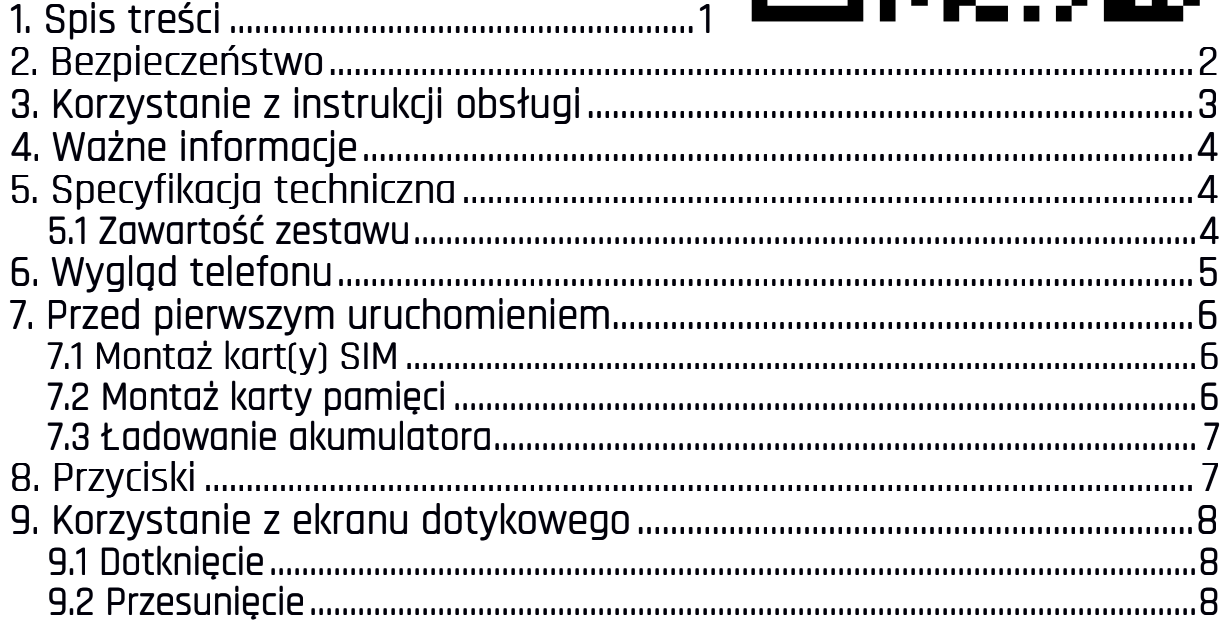

#### Biuro obsługi klienta

myPhone Sp. z o. o. ul. Krakowska 119  $50-428$  Wrocław Polska Strong internetowa: http://myphone.pl

Wyprodukowano w Chinach

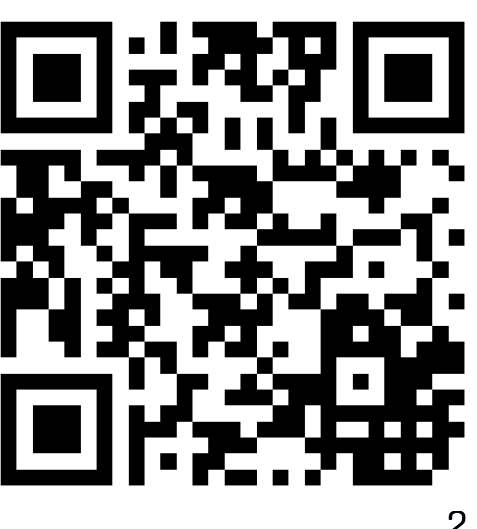

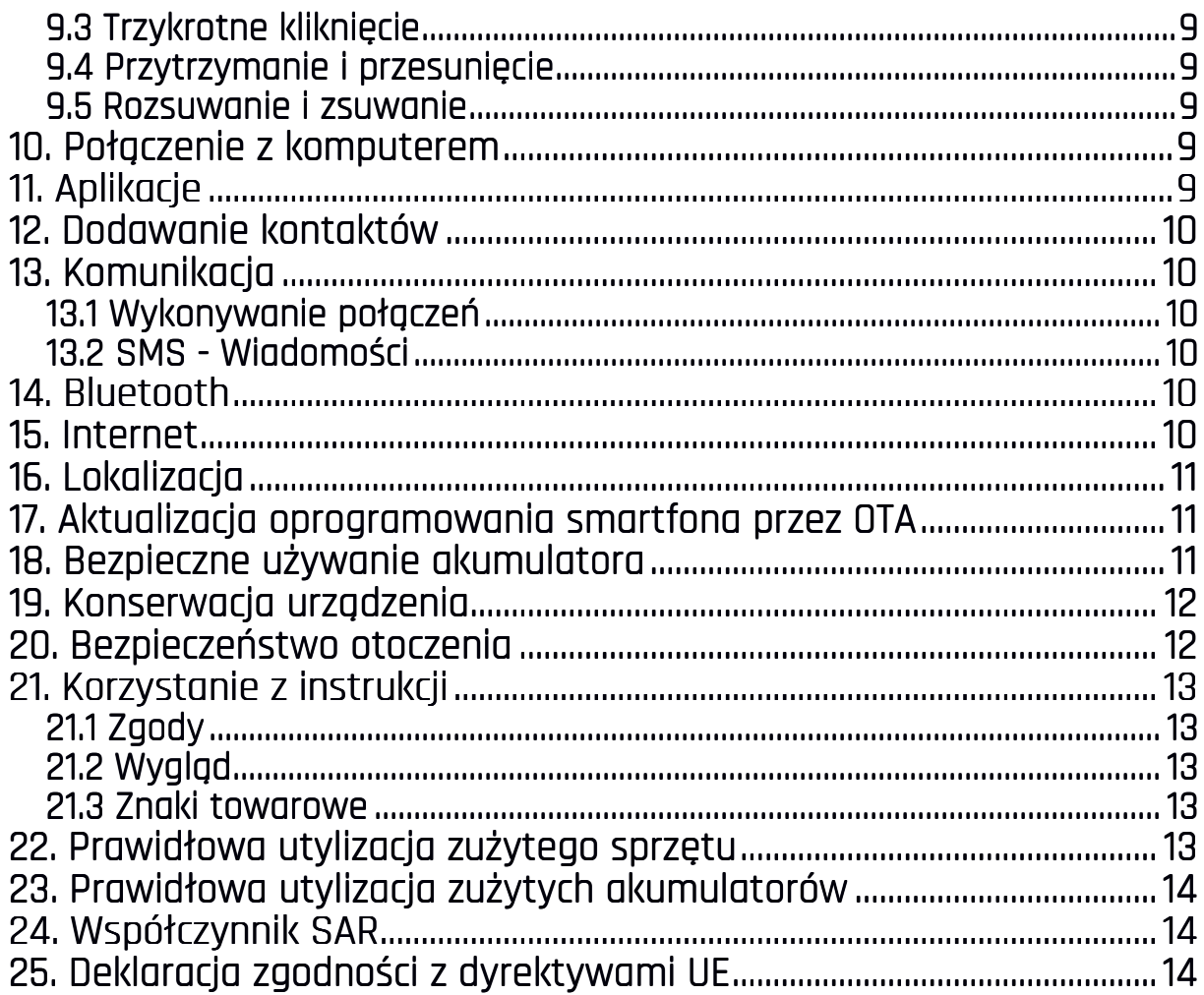

## 2. Bezpieczeństwo

Zapoznaj się uważnie z podanymi tu wskazówkami. Nieprzestrzeganie tych wskazówek może być niebezpieczne lub niezgodne z prawem.

## -NIE RYZYKUJ-

Wszystkie urządzenia bezprzewodowe mogą powodować zakłócenia mogące wpływać na prace innych urządzeń. Nie włączaj urządzenia w miejscach, w których zabrania się korzystania z urządzeń elektronicznych, ani wtedy, gdy może to spowodować zakłócenia lub inne zagrożenia.

## -OBSZARY O OGRANICZONYM DOSTEPIE-

Wyłącz telefon w samolocie, ponieważ może on zakłócać pracę innych znajdujących się w nim urządzeń. Telefon może zakłócać pracę sprzętu medycznego w szpitalach i placówkach ochrony zdrowia. Należy stosować się do wszelkiego rodzaju zakazów, przepisów i ostrzeżeń przekazywanych przez personel medyczny.

## -STACJE PALIW-

Wyłączaj telefon komórkowy podczas tankowania paliwa na stacji paliw. Nie używaj go również w pobliżu chemikaliów.

#### $-WI$ -FI (WLAN)-

W krajach Unii Europejskiej z sieci WLAN można korzystać bez ograniczeń wewnatrz budynków. We Francji z sieci WLAN nie wolno korzystać na zewnatrz budynków.

## -PROWADZENIE POJAZDÓW-

Nie korzystaj z urządzenia podczas prowadzenia jakichkolwiek pojazdów. -PROFESJONALNY SERWIS-

Ten produkt może naprawiać wyłącznie wykwalifikowany serwis producenta lub autoryzowany punkt serwisowy. Naprawa urządzenia przez niewykwalifikowany lub nieautoryzowany serwis grozi uszkodzeniem urządzenia i utratą gwarancji.

#### —NIEPEŁNOSPRAWNI NIEPEŁNOSPRAWNIRUCHOWO LUB PSYCHICZNIE RUCHOWO PSYCHICZNIE PSYCHICZNIEI DZIECI I DZIECI—

Urządzenie nie powinno być obsługiwane przez osoby (także dzieci) o ograniczonych predyspozycjach ruchowych lub psychicznych, a także przez osoby niemające doświadczenia w obsłudze sprzętu elektronicznego. Mogą one z niego korzystać jedynie pod nadzorem osób odpowiadających za ich bezpieczeństwo. Urządzenie nie jest zabawką. Karta pamięci i karta SIM są na tyle małe, że mogą zostać połknięte przez dziecko lub spowodować zadławienie. Przechowuj urządzenie oraz jego akcesoria z dala od zasięgu dzieci.

#### —WODA I INNE PŁYNY—

Urządzenie ma stopień ochrony IP68. Oznacza to odporność na wodę i pył, gdy wszelkie uszczelki są nienaruszone i prawidłowo założone. W miarę możliwości nie narażaj urządzenia celowo na działania wody i innych płynów. Woda i inne płyny nie wpływają korzystnie na pracę elektronicznych podzespołów. Po zamoczeniu jak najszybciej wytrzyj i wysusz urządzenie.

#### —AKUMULATORY I AKCESORIA —AKUMULATORY I AKCESORIA AKUMULATORY AKCESORIA—

Unikaj wystawiania akumulatora na działanie bardzo niskich lub bardzo wysokich temperatur (poniżej 0°C / 32°F lub powyżej 40°C / 104°F). Ekstremalne temperatury mogą mieć wpływ na pojemność i żywotność akumulatora. Unikaj narażania akumulatora na kontakt z płynami i metalowymi przedmiotami, gdyż może to doprowadzić do całkowitego lub częściowego uszkodzenia akumulatora. Akumulatora używaj tylko zgodnie z jego przeznaczeniem. Nie niszcz, nie uszkadzaj ani nie wrzucaj akumulatora do ognia – może to być niebezpieczne i spowodować pożar. Zużyty lub uszkodzony akumulator należy umieścić w specjalnym pojemniku. Przeładowanie akumulatora może powodować jego uszkodzenie. W związku z tym nie ładuj jednorazowo akumulatora dłużej niż 3 dni. Zamontowanie akumulatora nieodpowiedniego typu grozi jego wybuchem. Nie otwieraj akumulatora. Utylizuj akumulator zgodnie z instrukcją. Nieużywaną ładowarkę odłączaj od zasilania. W przypadku uszkodzenia przewodu ładowarki nie naprawiaj go, tylko wymień ładowarkę na nową. Używaj tylko oryginalnych akcesoriów producenta.

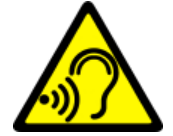

#### —SŁUCH—

Aby uniknąć uszkodzenia słuchu, nie używaj urządzenia na wysokim poziomie głośności przez dłuższy czas, ani nie przykładaj włączonego urządzenia bezpośrednio do ucha.

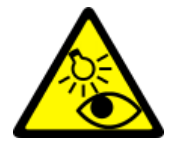

#### —WZROK—

Aby uniknąć uszkodzenia wzroku, nie patrz z bliska w kierunku lampy błyskowej podczas jej pracy. Mocny strumień światła może doprowadzić do trwałego uszkodzenia wzroku!

## 3. Korzystanie z instrukcii obsługi

Urządzenie oraz zrzuty ekranu zamieszczone w tej instrukcji obsługi mogą się różnić od rzeczywistego produktu. Akcesoria dołączone do zestawu smartfona mogą wyglądać inaczej niż na ilustracjach zamieszczonych w niniejszej instrukcji. W instrukcji obsługi zostały opisane opcje znajdujące się w systemie Android™. Opcje te mogą się różnić, w zależności od wersji systemu operacyjnego i aplikacji, które będą zainstalowane w urządzeniu.

## 4. Ważne informacje 4. Ważne informacje

Większość aplikacji, które mogą być zainstalowane na urządzeniu to aplikacje mobilne. Działanie takich aplikacji może się różnić od ich odpowiedników przeznaczonych do instalacji na komputerze osobistym. Aplikacje instalowane na urządzeniu mogą się różnić w zależności od kraju, regionu i parametrów technicznych sprzętu. Producent nie ponosi odpowiedzialności za problemy spowodowane przez oprogramowanie innych firm. Producent nie odpowiada za nieprawidłowości, które mogą się pojawić podczas edytowania ustawień rejestru i modyfikowania oprogramowania systemu operacyjnego. Próby wprowadzania zmian w systemie operacyjnym mogą być przyczyną nieprawidłowego działania urządzenia i aplikacji oraz podstawą do unieważnienia gwarancji.

## 5. Specyfikacja techniczna

# ÀÓ.

## **T** System Android

System operacyjny marki Google™ - niesamowite możliwości są w zasięgu Twojej dłoni - wszystkie aplikacje dostępne są w każdej chwili, najnowszy klient poczty Gmail czy przeglądarka, to tylko początek tego, co odkryjesz w smartfonie - resztę znajdziesz w Google Play.

## Google Play

Wszystkie smartfony producenta mają możliwość korzystania z aplikacji znajdujących się w Google Play. W tym celu należy zarejestrować indywidualne konto Google, podając adres e-mail i hasło. Po zarejestrowaniu i akceptacji regulaminu można korzystać z płatnych i bezpłatnych aplikacji zamieszczonych w Google Play.

## 5.1 Zawartość zestawu

- Telefon komórkowy Hammer Blade
- Ładowarka sieciowa (adapter + przewód USB)
- Przewodowy zestaw słuchawkowy
- Instrukcja obsługi
- Karta gwarancyjna

Jeśli brakuje którejkolwiek z powyższych pozycji lub jest ona uszkodzona, skontaktuj się ze sprzedawcą.

 Radzimy zachować opakowanie na wypadek ewentualnej reklamacji. Przechowuj opakowanie z dala od zasięgu dzieci.

 Zutylizuj opakowanie zgodnie z lokalnymi przepisami w sytuacji, gdy nie jest już ono potrzebne.

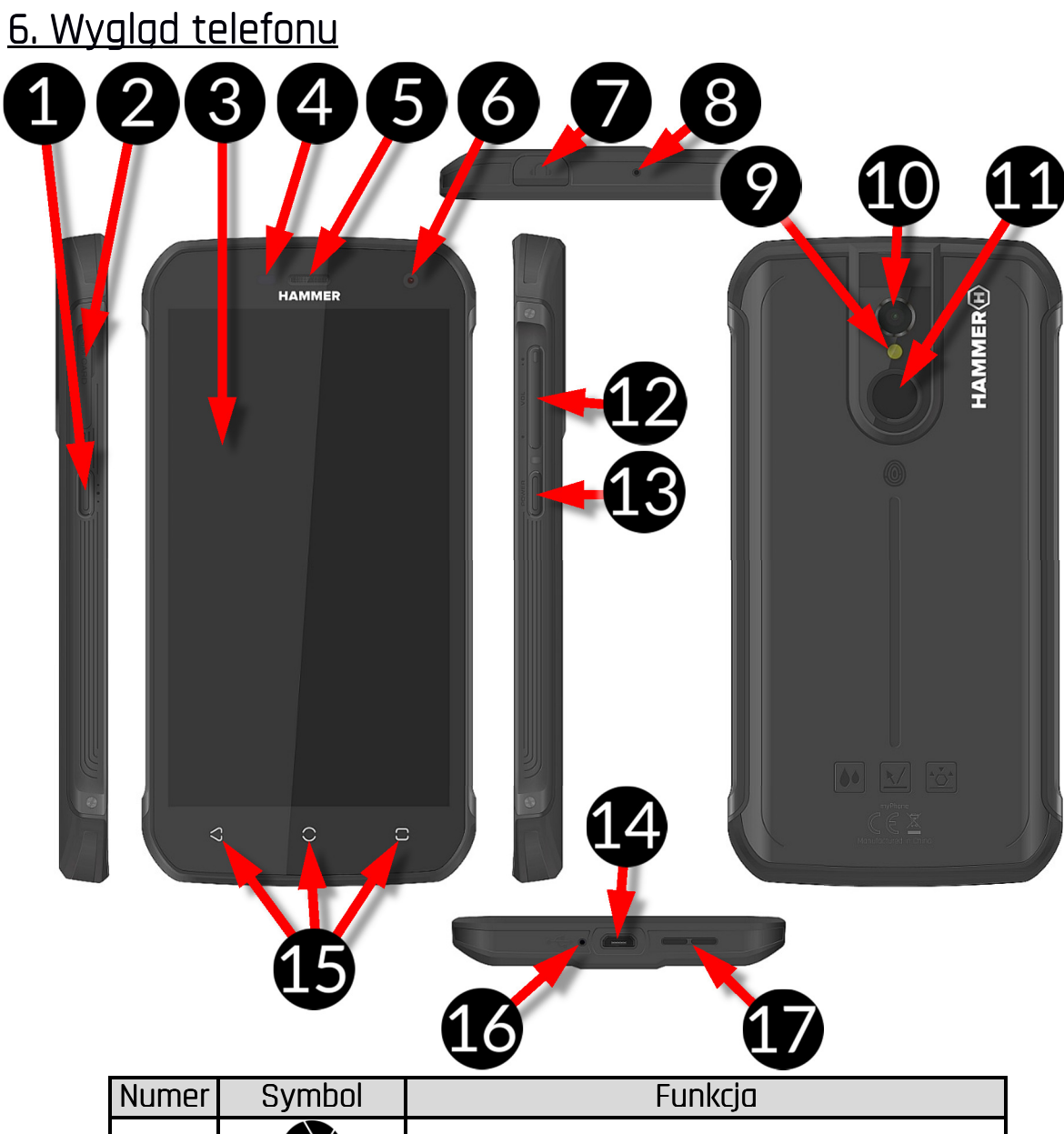

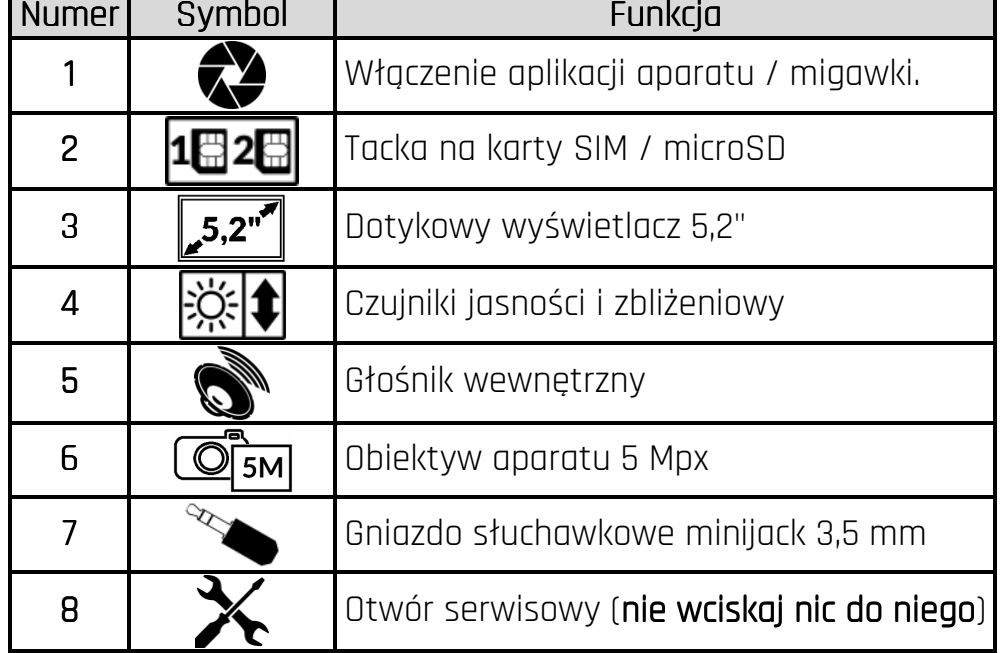

#### **© 2017 myPhone. Wszystkie prawa zastrzeżone. Hammer Blade**

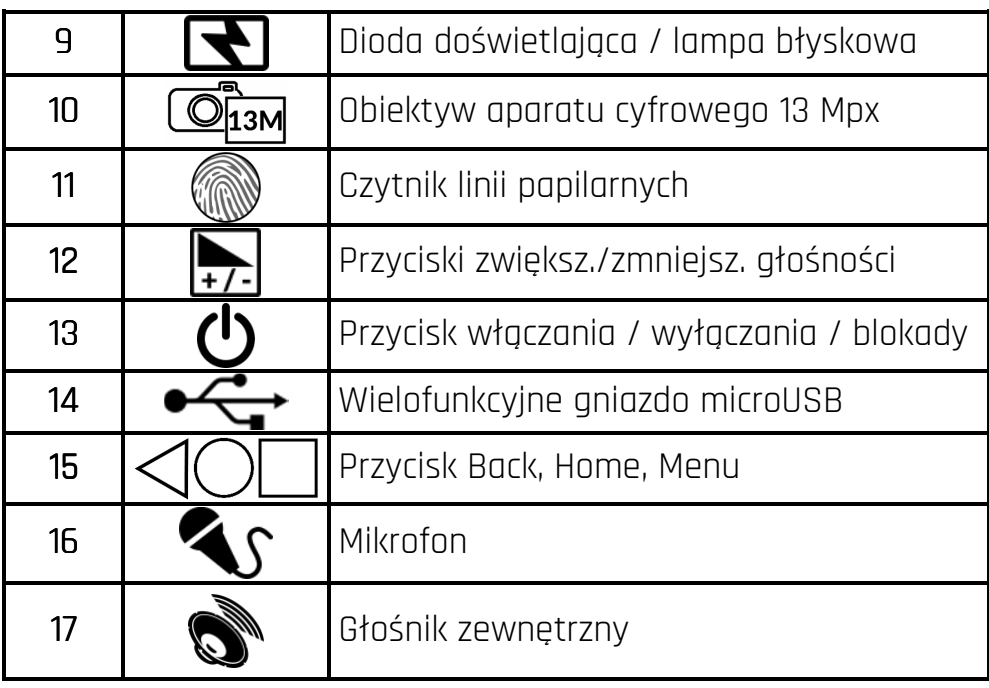

#### 7. Przed pierwszym uruchomieniem 7.1 Montaż kart(y) SIM SIM

Urządzenie jest telefonem komórkowym wykonanym w technologii Dual SIM (obsługa do 2 kart SIM), który pozwala na korzystanie z dwóch sieci komórkowych jednocześnie. Aby poprawnie włożyć kart(ę/y) SIM, należy wyłączyć urządzenie, otworzyć paznokciem klapkę zabezpieczającą

przed wilgocią – widoczną na zdjęciu i wysunąć tackę na karty (zdjęcie obok), włożyć kart(ę/y) SIM do gniazd(a) zgodnie z rysunkiem obok, wsunąć delikatnie tackę z kartami na miejsce oraz dokładnie zamknąć klapkę.

## 7.2 Montaż karty pamięci

Aby poprawnie włożyć kartę pamięci, należy wyłączyć urządzenie, otworzyć paznokciem klapkę zabezpieczającą przed wilgocią – widoczną na zdjęciu i wysunąć tackę na karty, włożyć kartę pamięci do gniazda zgodnie z rysunkiem obok (zamiast jednej karty SIM) oraz dokładnie zamknąć klapkę.

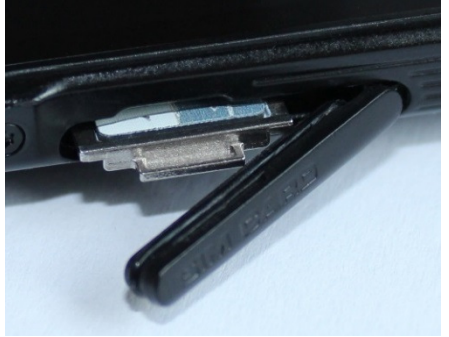

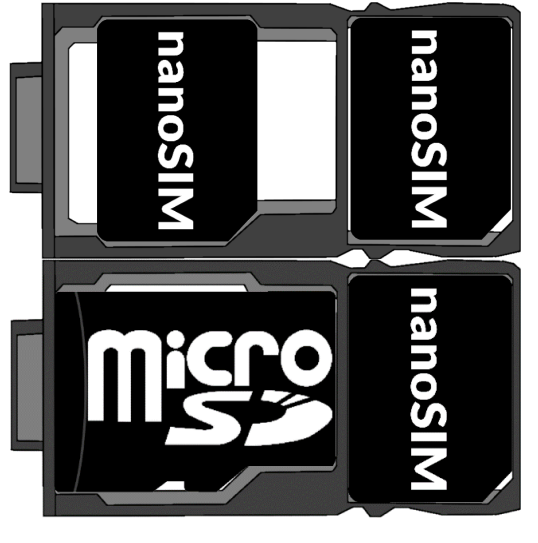

Używaj tylko kart pamięci zalecanych przez producenta urządzenia – zwróć uwagę na dobór odpowiedniego formatu - microSD, pojemności i rodzaju/klasy. Niekompatybilne karty pamięci mogą uszkodzić urządzenie oraz spowodować, że przechowywane na niej dane mogą ulec uszkodzeniu. Niekompatybilność karty pamięci może być wywołana m.in. przez nieprawidłowy format karty (wymagany format microSD) lub nieobsługiwaną pojemność karty - powyżej wartości zalecanych przez producenta.

## 7.3 Ładowanie akumulatora

Przed pierwszym włączeniem urządzenia należy naładować akumulator. Akumulator należy naładować przy użyciu ładowarki z zestawu lub przeznaczonej do tego typu urządzeń. W razie wątpliwości skontaktuj się ze sprzedawcą lub serwisem producenta. Należy używać wyłącznie ładowarek i przewodów zalecanych przez producenta. Używanie niezgodnych ładowarek lub przewodów może spowodować eksplozję akumulatora lub uszkodzenie urządzenia. Gdy akumulator jest bliski rozładowania, wyświetlany jest komunikat o niskim poziomie jego naładowania. Aby kontynuować korzystanie z urządzenia, należy naładować jego akumulator. Po całkowitym rozładowaniu akumulatora urządzenia nie można włączać nawet wtedy, gdy jest ładowane. Przed ponownym włączeniem urządzenia należy przez kilka minut ładować akumulator. W przypadku problemów z akumulatorem lub w razie konieczności jego wymiany - urządzenie należy dostarczyć do centrum serwisowego producenta. Aby naładować akumulator podłącz wtyczkę microUSB do gniazda w urządzeniu a wtyczkę USB do ładowarki.

Nieprawidłowe podłączenie ładowarki (przewodu USB) może spowodować uszkodzenie urządzenia lub zasilacza. Uszkodzenia wynikające z nieprawidłowej obsługi nie są objęte gwarancją.

Podłącz ładowarkę do gniazda sieciowego. Po rozpoczęciu ładowania w prawym górnym rogu ekranu ikona akumulatora zmieni się na animowaną z symbolem pioruna, a gdy urządzenie było wyłączone, to pojawić powinna się animacja obrazująca poziom naładowania akumulatora.

 $\Delta$  Podczas ładowania urządzenie może się nagrzewać. To normalne zjawisko, które nie powinno wpływać na trwałość ani wydajność urządzenia.

Gdy procent naładowania dojdzie do 100, będzie to oznaczało, że akumulator jest już naładowany i wtedy zakończ jego ładowanie. Odłącz ładowarkę od gniazda sieciowego i od smartfona.

Jeżeli urządzenie nie ładuje się w prawidłowy sposób, należy dostarczyć je wraz z ładowarką do centrum serwisowego producenta.

## 8. Przyciski 8. Przyciski

Menu

- Wciśnięcie go spowoduje włączenie listy otwartych aplikacji, a tam można przełączać się między nimi lub je wyłączać.
- Podwójne szybkie wciśnięcie włącza wcześniej używaną aplikację.

Home

- Jedno krótkie naciśnięcie powoduje przejście do ekranu pulpitu,
- Dłuższe przytrzymanie i zwolnienie spowoduje włączenie wyszukiwarki Google i dostepu do funkcii Google Now.

Back

• Wciśnięcie powoduje wyjście z aplikacji / poprzedni ekran.

## Przycisk włączania / wyłączania / blokady /

• Jedno krótkie naciśnięcie blokuje / odblokowuje ekran.

#### **© 2017 myPhone. Wszystkie prawa zastrzeżone. Hammer Blade**

- Wciśnięcie i przytrzymanie przycisku przez ok. 2 sek. powoduje:
	- o jeśli smartfon jest wyłączony włączenie urządzenia,
	- o jeśli smartfon jest włączony wywołanie menu pozwalającego na wyłączenie urządzenia, uruchomienie ponowne systemu, włączenie/wyłączenie trybu samolotowego, szybkie zmiany profilu dźwiękowego lub inne przypisane w nim funkcje.
- $\bullet$  Możesz też wywołać "wymuszony restart" przez wciśniecie i przytrzymanie przycisku aż do restartu urządzenia.

#### Przyciski zwiększania i zmniejszania głośności

- Naciśnięcie w czasie trwania połączenia głosowego powoduje zwiększenie lub zmniejszenie głośności dźwięku połączenia.
- Naciśnięcie podczas odtwarzania dźwięku połączenia przychodzącego smartfona wycisza dzwonek.
- Naciśnięcie na ekranie głównym, w przypadku braku aktywnych połączeń, zwiększa lub zmniejsza głośność dzwonków lub zmienia profil dźwiękowy smartfona na "tylko wibracje" lub "tylko alarmy".
- Naciśnięcie w aplikacji aparatu może powodować uruchomienie spustu migawki – wykonanie zdjęcia. Działa to tylko, gdy oprogramowanie przewiduje taką funkcję.
- Naciśnięcie w innych aplikacjach kontroluje głośność muzyki, wypowiadanych wskazówek lub innych dźwięków.

#### Włączanie, wyłączanie, ponowne uruchamianie

Aby włączyć urządzenie, wciśnij i przytrzymaj (około 3 sekund) przycisk włączania / wyłączania.

Aby wyłączyć urządzenie, wciśnij i przytrzymaj (około 2 sekund) przycisk włączania / wyłączania, a następnie wybierz: **[Wyłącz].** 

Aby ponownie uruchomić urządzenie, wciśnij i przytrzymaj (około 2 sekund) przycisk włączania / wyłączania i wybierz: **[Uruchom ponownie].** 

## 9. Korzystanie z ekranu dotykowego

Ekran dotykowy smartfona umożliwia łatwe wybieranie elementów lub wykonywanie operacji. Sterowanie ekranem dotykowym umożliwiają wymienione poniżej czynności.

## 9.1 Dotknięcie

Dotknij jeden raz, aby uruchomić opcję, aplikację, menu.

## 9.2 Przesuniecie

Szybko przewiń w górę, dół, lewo lub prawo, aby przesunąć listę lub ekran.

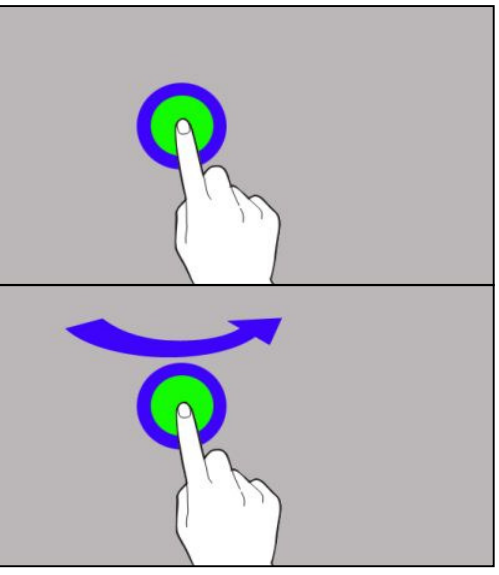

## 9.3 Trzykrotne kliknięcie

Trzy razy szybko dotknij ekranu, aby uruchomić powiększenie, jeśli opcja jest uruchomiona w ustawieniach smartfona.

## 9.4 Przytrzymanie i przesuniecie

Dotknij elementu (na przykład ikony) i przytrzymaj go przez około 1 sekundę, aby móc przesunąć lub przenieść do usunięcia, deinstalacji.

## 9.5Rozsuwanie i zsuwanie Rozsuwanie i zsuwanie Rozsuwanie i zsuwanie

Dotknij ekranu dwoma palcami i rozsuwaj je lub zsuwaj, aby powiększyć lub zmniejszyć zdjęcie albo mapę.

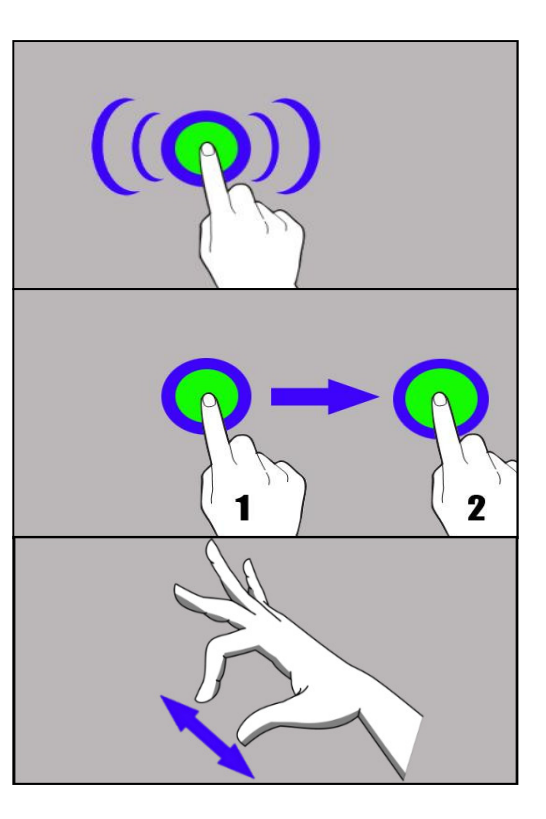

Ekran dotykowy urządzenia zostanie wyłączony po pewnym czasie braku aktywności. Aby włączyć ekran, naciśnij przycisk blokady.

 W większości smartfonów można ustawić czas oczekiwania urządzenia przed wyłączeniem ekranu. Z listy aplikacji wystarczy najczęściej wybrać [Ustawienia] >  $[Wyświetlacz] > [Uśpienie]$ 

## 10. Połączenie z komputerem

Aby połączyć się z komputerem wyposażonym w system operacyjny Microsoft Windows 7/8/10/Vista/XP przewodem USB należy podłączyć przewód USB znajdujący się w zestawie do wielofunkcyjnego gniazda microUSB w smartfonie. Drugi koniec przewodu podłączyć do gniazda USB w komputerze. Gdy urządzenie zostanie podłączone, to na ekranie komputera pojawi się okno z nazwą smartfona i możliwymi do wykonania operacjami. Jeśli tak się nie stanie, to w smartfonie przesuń palcem od górnej krawędzi w dół i kliknij komunikat "Ładowanie urządzenia przez USB". Z opcji wybierz "Przesłać pliki". Z okna wyświetlonego na ekranie komputera należy wybrać "*Otwórz urządzenie, aby wyświetlić pliki*". Teraz możesz wymieniać pliki między smartfonem a komputerem.

Jeżeli system operacyjny nie widzi pamięci smartfona, sprawdź, czy jest zainstalowany poprawny sterownik do obsługi smartfona. Należy ręcznie przeszukać listę sterowników i wybrać "Urządzenie MTP USB".

## 11. Aplikacje

Uruchamiając aplikacje, możesz w pełni wykorzystać możliwości urządzenia. Na ekranie pulpitu dotknij ikony **[Menu aplikacji]**, aby uzyskać dostęp do zainstalowanych aplikacji. Aby dodać skrót do aplikacji na ekranie pulpitu, dotknij ikony aplikacji w menu aplikacji i przytrzymaj ją, a po zmianie widoku na widok pulpitu wybierz miejsce utworzenia skrótu aplikacji i "upuść" ją w nim.

## 12. Dodawanie kontaktów

Jednym ze sposobów jest włączenie aplikacji Telefon i wpisanie numeru smartfona, który chcemy dodać. Następnie wcisnąć przycisk "Utwórz nowy kontakt" . Pojawi się menu zawierające takie pola do wypełnienia jak: Imię i nazwisko, Telefon (komórka lub inny), Drugi telefon, E-mail. Uzupełnij interesujące cie pola i wciśnij $\blacktriangleright$ , aby zapisać zmiany.

## 13. Komunikacja 13.1 Wykonywanie połączeń

Aby wykonać połączenie dotknij ikony "Telefon" , znajdującej się na ekranie

głównym lub w menu aplikacji systemu Android i wybierz ikonę klawiatury . Wprowadź numer smartfona, na który chcesz zadzwonić. Naciśnij "słuchawkę" znajdującą się na dole ekranu i wybierz kartę SIM, dzięki której chcesz wykonać połączenie głosowe.

## 13.2 SMS - Wiadomości

Do zarządzania wiadomościami służy aplikacja **[Wiadomości]** znajdująca się i na ekranie głównym lub w menu aplikacji smartfona.

Uruchom aplikację i dotknij ikony <sup>11</sup>, wpisz numer smartfona, nazwę kontaktu. Po wybraniu kontaktu pojawi się pole do wpisywania tekstu wiadomości.

Wprowadź treść wiadomości. Aby wysłać wiadomość, naciśnij Zanim wyślesz wiadomość tekstową, możesz zmienić ją na multimedialną poprzez naciśnięcie

symbolu  $\blacksquare$ , znajdującego się po lewej stronie okna z treścią i dodanie pliku (zdjęcie, film, audio, etc.).

## 14. Bluetooth

Wbudowany w to urządzenie moduł Bluetooth jest bezprzewodową technologią komunikacji krótkiego zasięgu, używaną do wymiany danych na dystansie do około 10 metrów. Najczęściej używanymi urządzeniami Bluetooth są słuchawki lub głośniki bezprzewodowe do wykonywania połączeń głosowych oraz do słuchania muzyki, samochodowe zestawy bezprzewodowe i inne urządzenia mobilne takie jak laptopy, tablety, czy telefony komórkowe.

## 15. Internet

Wybierz: **[Menu aplikacji] > [Ustawienia] > [Wi-Fi]** i przesuń suwak w prawo (włącz). Jeśli chcesz dodać lub podać nową sieć Wi-Fi, wciśnij przycisk Menu i wybierz opcję [Zaawansowane] lub [Odśwież]. W tym polu widoczna jest lista dostępnych sieci Wi-Fi, status połączenia pomiędzy urządzeniem a daną siecią, ikona obrazująca moc sygnału sieci, zabezpieczenie - widoczna kłódka.

Jeśli sieć Wi-Fi jest zabezpieczona, przy próbie połączenia się z nią konieczne jest podanie hasła, które wpisuje się za pomocą wirtualnej klawiatury alfanumerycznej.

 $\sum$  *Jeśli nie masz internetu, włącz w* [Menu aplikacji] > [Ustawienia] > [Sieci zwykłe i bezprzewodowe] > [Więcej] > [Sieci komórkowe] > [Roaming danych] roaming dla połączeń krajowych lub wszystkich.

## 16. Lokalizacja

Istnieje możliwość zezwolenia aplikacjom na używanie danych oraz satelitów GPS do określania przybliżonej lokalizacji oraz możliwość zezwolenia usłudze Google na użycie danych lokalizacyjnych w celu poprawy, na przykład, wyników wyszukiwania. Przed rozpoczęciem korzystania z usług lokalizacji, takich jak mapa i aplikacje do nawigowania lub usług internetowych, należy się upewnić, że jest aktywne bezprzewodowe połączenie z siecią internet oraz funkcja satelity GPS w [Menu aplikacji] > [Ustawienia] > [Lokalizacja]. [Menu aplikacji] > [Lokalizacja].

## 17. Aktualizacia oprogramowania smartfona przez OTA

Producent, co jakiś czas, udostępnia aktualizację oprogramowania systemowego, dzięki którym urządzenia otrzymują nowe możliwości, poprawki, etc. W systemie znajduje się aplikacja **[Aktualizacja oprogramowania]**. Możesz w niej sprawdzić czy pojawiła się aktualizacja, a jeśli tak, to możesz ją ściągnąć z internetu i zainstalować na urządzeniu.

. Do aktualizacii oprogramowania systemowego **NIE JEST** wykorzystywana pamięć wewnętrzna urządzenia, dlatego podczas procesu aktualizacji może pojawić się komunikat "Do pobrania i zainstalowania aktualizacji wymagana jest karta SD". Oznacza on, że plik aktualizacji jest na tyle obszerny, że nie mieści się w standardowej pamięci cache urządzenia. Dlatego, aby poprawnie przeprowadzić proces aktualizacji, należy włożyć kartę SD z odpowiednio dużą ilością wolnego miejsca i określić ją w systemie, jako **pamięć zewnętrzną**. Jeśli karta zostanie określona jako **rozszerzenie pamieci wewnętrznej**, to aktualizacja nie będzie możliwa.

**AL** Pamiętaj, że aktualizacje miewają wielkość liczoną w setkach megabajtów, dlatego zalecamy, aby dokonywać ich przy połączeniu poprzez Wi-Fi. Aktualizacja przez sieć GSM może przyczynić się do naliczenia przez operatora opłat za pobrane z internetu dane.

 $\bf{N}$  Należy pamiętać, by przed aktualizacją poziom naładowania akumulatora był wyższy niż 30 proc. Jeśli jest niższy, to przed aktualizacją podłącz urządzenie do ładowarki sieciowej i naładuj akumulator do wartości wyższej niż 30 proc.

 Podczas procesu aktualizacji urządzenie może samo zrestartować się klika razy. Nie należy wtedy wyjmować z niego akumulatora ani korzystać z jego funkcji, gdyż może to sprawić, że urządzenie przestanie działać.

## 18. Bezpieczne używanie akumulatora

Akumulator w tym urządzeniu może być ładowany poprzez port USB w komputerze lub laptopie. Nie jest to jednak zalecana forma ładowania akumulatora pracującego urządzenia, ze względu na niski prąd ładowania oferowany przez port USB - mimo połączenia ze źródłem zasilania akumulator nadal może się rozładowywać. Jeśli chcesz w ten sposób ładować akumulator, to wcześniej wyłącz urządzenie. Jeśli poziom naładowania akumulatora jest niski,

#### **© 2017 myPhone. Wszystkie prawa zastrzeżone. Hammer Blade**

doładuj go, aby dalej korzystać z urządzenia. Jeśli chcesz przedłużyć żywotność akumulatora, pozwalaj mu wyładować się poniżej 20% poziomu pełnego akumulatora, po czym ładuj go do pełna. Jeśli nie używasz ładowarki, odłącz ją od urządzenia. Przeładowanie może spowodować skrócenie czasu żywotności akumulatora. Temperatura akumulatora ma wpływ na jego ładowanie. Zanim rozpocznie się proces ładowania, akumulator możesz ochłodzić lub podnieść jego temperaturę, aby była zbliżona do standardowej w warunkach pokojowych. Jeśli temperatura akumulatora przekracza 40°C, nie może on być ładowany! Nie używaj uszkodzonego akumulatora! Żywotność akumulatora może być skrócona, jeśli jest on wystawiony na działanie bardzo niskiej lub bardzo wysokiej temperatury; powoduje to zakłócenia w działaniu urządzenia, nawet, jeśli akumulator został naładowany poprawnie.

## 19. Konserwacja urządzenia

Aby przedłużyć żywotność urządzenia, przestrzegaj poniższych zaleceń.

- Przechowuj urządzenie oraz jego akcesoria poza zasięgiem dzieci.
- Unikaj kontaktu urządzenia z cieczami, gdyż mogą one powodować uszkodzenia części elektronicznych urządzenia.
- Unikaj bardzo wysokich temperatur, gdyż mogą one powodować skrócenie żywotności elektronicznych komponentów urządzenia, stopić części z tworzyw sztucznych i zniszczyć akumulator.
- Nie próbuj rozmontowywać urządzenia. Nieprofesjonalna ingerencja w urządzenie może je poważnie uszkodzić lub zniszczyć.
- Do czyszczenia urządzenia używaj tylko suchej ściereczki. Nie używaj środków o wysokim stężeniu kwasowym lub zasadowym.
- Używaj jedynie akcesoriów oryginalnych. Złamanie tej zasady może spowodować unieważnienie gwarancji.

Opakowanie urządzenia możesz poddać recyklingowi zgodnie z lokalnymi przepisami.

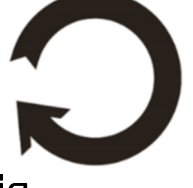

## 20. Bezpieczeństwo otoczenia

Wyłącz urządzenie w miejscach, gdzie zakazane jest jego używanie lub gdzie może powodować zakłócenia i niebezpieczeństwo. Używanie wszelkich urządzeń wykorzystujących fale radiowe powodujących zakłócenia w pracy urządzeń medycznych (np. rozruszników serca), jeśli nie są one prawidłowo zabezpieczone, jest zabronione. W razie wątpliwości, skonsultuj się z lekarzem lub producentem urządzenia medycznego.

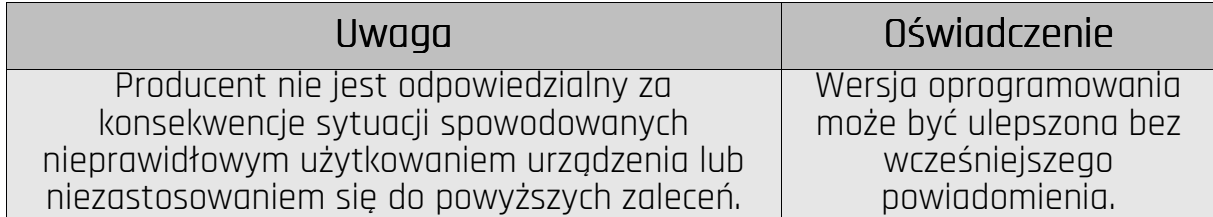

## 21. Korzystanie z instrukcji 21. Korzystanie

#### 21.1 Zgody

Bez uprzedniej pisemnej zgody firmy myPhone żadna część niniejszej instrukcji obsługi nie może być powielana, rozpowszechniana, tłumaczona ani przekazywana w jakiejkolwiek formie czy przy użyciu jakichkolwiek środków elektronicznych bądź mechanicznych, w tym przez tworzenie fotokopii, rejestrowanie lub przechowywanie w jakichkolwiek systemach przechowywania i udostępniania informacji.

#### 21.2 Wygląd

Urządzenie oraz zrzuty ekranu zamieszczone w tej instrukcji obsługi mogą się różnić od rzeczywistego produktu. Akcesoria dołączone do zestawu mogą wyglądać inaczej niż na ilustracjach zamieszczonych w niniejszej instrukcji.

## 21.3 Znaki towarowe

- Google, Android, Google Play, Google Play logo i inne marki są znakami towarowymi Google Inc.
- Oracle i Java są zarejestrowanymi znakami towarowymi firmy Oracle i / lub jej filii.
- Wi-Fi® oraz logo Wi-Fi to zastrzeżone znaki towarowe stowarzyszenia Wi-Fi Alliance.
- Wszelkie inne znaki towarowe i prawa autorskie należą do odpowiednich właścicieli.

#### Robot Android został odtworzony lub zmodyfikowany na podstawie projektu utworzonego i udostępnionego przez firmę Google. Jego wykorzystanie jest zgodne z warunkami opisanymi w licencji Creative Commons 3.0 – Uznanie autorstwa.

## 22. Prawidłowa utylizacja zużytego sprzętu 22. Prawidłowa sprzętu

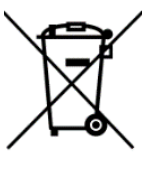

 Urządzenie oznaczone jest symbolem przekreślonego kontenera na śmieci, zgodnie z Dyrektywą Europejską 2012/19/UE o zużytym sprzęcie elektrycznym i elektronicznym (Waste Electrical and Electronic Equipment – WEEE). Produktów oznaczonych tym symbolem po upływie okresu użytkowania nie należy utylizować lub wyrzucać wraz z innymi odpadami z gospodarstwa domowego. Użytkownik ma obowiązek pozbywać się zużytego sprzętu elektrycznego i elektronicznego, dostarczając je do wyznaczonego punktu, w którym takie niebezpieczne odpady poddawane są procesowi recyklingu. Gromadzenie tego typu odpadów w wydzielonych miejscach oraz właściwy proces ich odzyskiwania przyczyniają się do ochrony zasobów naturalnych. Prawidłowy recykling zużytego sprzętu elektrycznego i elektronicznego ma korzystny wpływ na zdrowie i otoczenie człowieka. W celu uzyskania informacji na temat miejsca i sposobu bezpiecznego dla środowiska pozbycia się zużytego sprzętu elektronicznego użytkownik powinien skontaktować się z odpowiednim organem władz lokalnych, z punktem zbiórki odpadów lub z punktem sprzedaży, w którym kupił sprzęt.

## 23. Prawidłowa utylizacja zużytych akumulatorów Prawidłowa utylizacja akumulatorów

Zgodnie z dyrektywą UE 2006/66/EC ze zmianami zawartymi w Dyrektywie 2013/56/UE o utylizacji akumulatora, produkt ten jest oznaczony symbolem przekreślonego kosza na śmieci. Symbol oznacza, że zastosowane w tym produkcie baterie lub akumulatory nie powinny być wyrzucane razem z normalnym odpadami z gospodarstw domowych, lecz traktowane zgodnie z dyrektywą i miejscowymi przepisami. Nie wolno wyrzucać akumulatorów razem z niesortowanymi odpadami komunalnymi. Użytkownicy akumulatora i akumulatorów muszą korzystać z dostępnej sieci odbioru tych elementów, która umożliwia ich zwrot, recykling oraz utylizację. Na terenie UE zbiórka i recykling akumulatora i akumulatorów podlega osobnym procedurom. Aby dowiedzieć się więcej o istniejących w okolicy procedurach recyklingu akumulatora i akumulatorów, należy skontaktować się z urzędem miasta, instytucją ds. gospodarki odpadami lub wysypiskiem.

## 24. Współczynnik SAR

Współczynnik SAR jest wielkością wskazującą ilość promieniowania emitowanego przez telefon. Limit współczynnika SAR zalecany przez Radę Unii Europejskiej wynosi 2 W/kg. Poniżej tabela pokazująca maksymalne wartości współczynnika SAR dla telefonu Hammer BLADE.

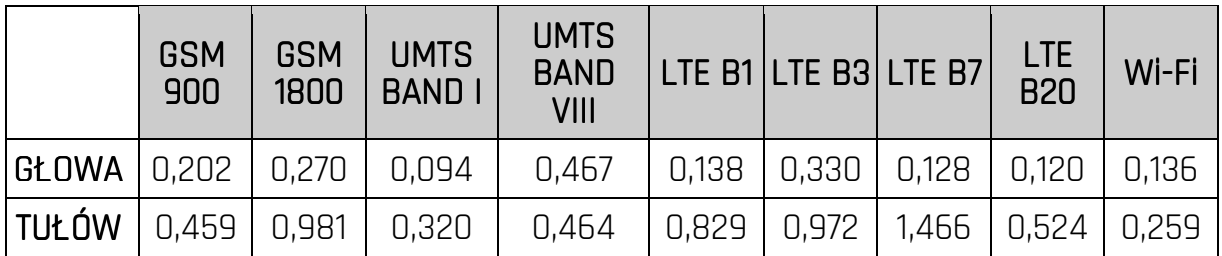

## 25. Deklaracja zgodności z dyrektywami UE 25. Deklaracja zgodności z UE . UE

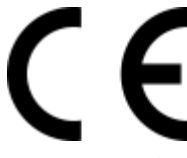

myPhone Sp. z o.o. niniejszym oświadcza, że smartfon HAMMER BLADE jest zgodny z Dyrektywą 2014/53/UE. Pełny tekst deklaracji zgodności UE jest dostępny pod następującym dresem e zgodności<br>internetowym:<br>internetowym:

http://www.myphone.pl/certyfikaty http://www.myphone.pl/certyfikaty

## **IISER MANIJAL** Hammer Blade

I nt numher: 201709

#### We create for you.

Thank you for choosing Hammer device. This product has been designed especially for you. We are doing everything to make its use pleasurable and comfortable. We made sure that elegance, functionality and convenience of use were combined with an affordable price. For the sake of your safety, please read this manual carefully.

Manufacturer mvPhone Ltd. Nowogrodzka 31 street 00-511 Warsaw Poland

Helpline: (+48 71) 71 77 400 E-mail: pomoc@myphone.pl

#### User manual

The actual product, accompanying accessories and some of its features may differ from the presented in this manual images and descriptions. Full version of the manual is available on the website:

## www.mvphone.pl/hammer-blade

To open this page, simply scan this QR Code

## 1. Table of contents

## Krakowska 119 street 50-428 Wrocław Poland

Customer service:

mvPhone I td.

Website: http://www.myphone.pl Manufactured in China

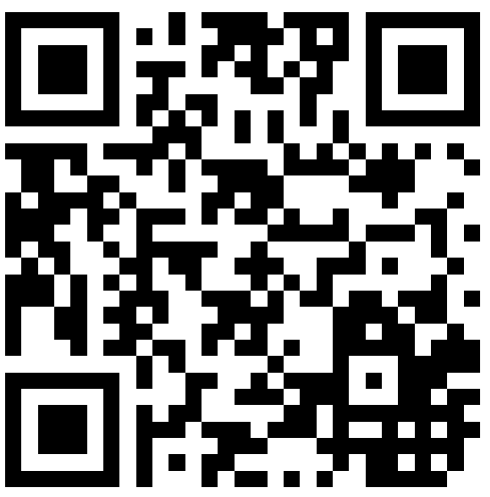

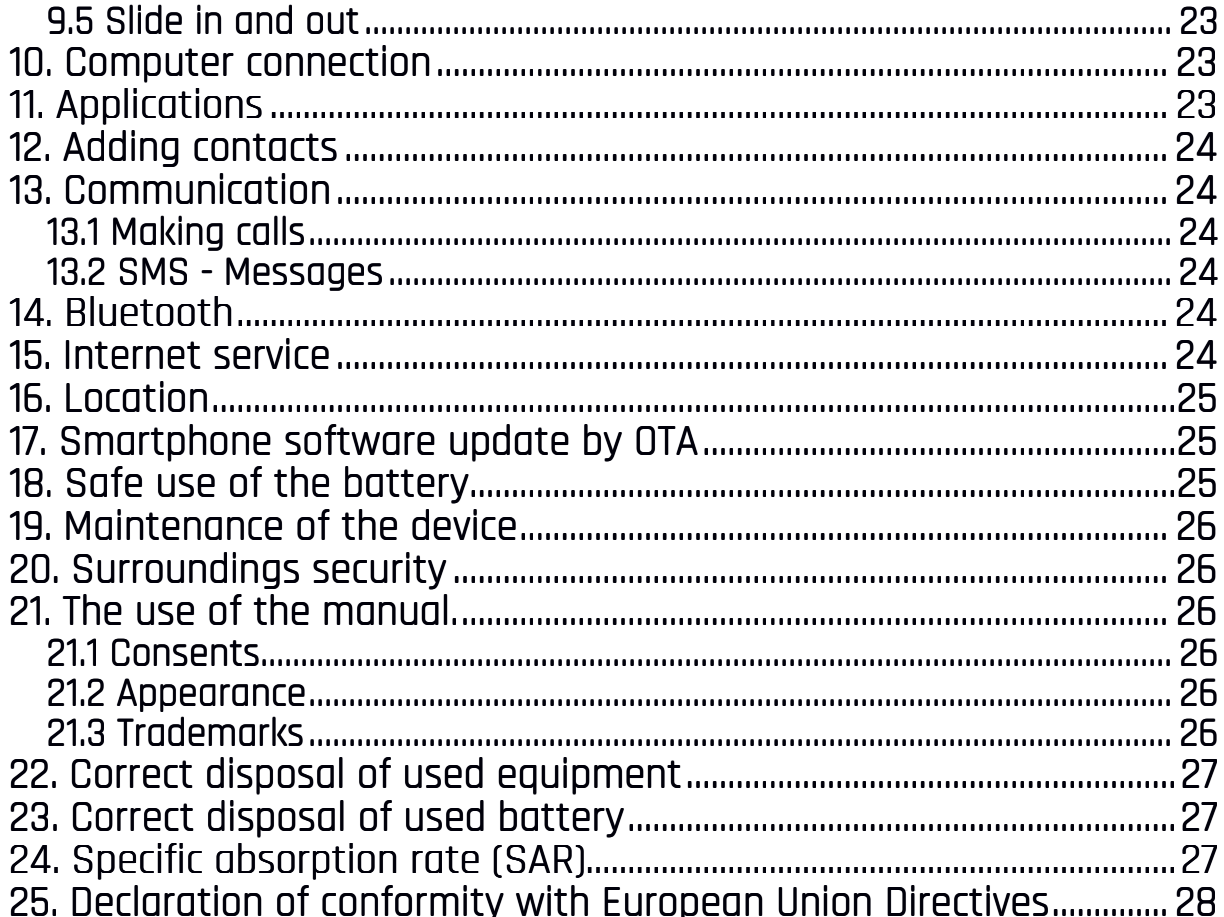

## 2. Safety

Read these guidelines carefully. Not following them may be dangerous or illegal. -DO NOT RISK-

All wireless devices may cause interferences, which could affect the performance of other devices. Do not switch on the phone when the use of mobile phones is prohibited or if it might cause interference or danger.

#### -RESTRICTED AREAS-

Switch OFF your telephone in an airplane since it may disturb the operation of other equipment located therein. The telephone may interfere with operation of the medical equipment in hospitals and health protection entities. Abide by any kinds of prohibitions, regulations and warnings conveyed by the medical staff.

## -PETROL STATIONS-

Always turn off the phone while refueling your car on petrol station. Do not use your phone close to chemicals.

#### $-WI$ -FI (WLAN)-

In the European Union Member States, a WLAN network may be used indoors without any restrictions. In France, a WLAN network may not be used outdoors.

#### -ROAD SAFETY-

Do not use this device while driving any kind of vehicle.

#### -OUALIFIED SERVICE-

Only qualified personnel or an authorized service center may install or repair this product. Repairing by an unauthorized or unauglified service may cause phone damage and warranty loss.

## -CHILDREN AND PHYSICALLY OR MENTALLY DISABLED PEOPLE-

This device should not be operated by people (including children) with limited physical or mental abilities, as well as by people with no earlier experience in operation of electronic equipment. They may use the device only under supervision of people responsible for their safety. This device is not a toy. Memory card and SIM card are small enough to be swallowed by a child and cause choking. Keep the device and its accessories out of reach for children.

#### —WATER AND OTHER LIQUIDS—

The device has resistance certificate IP68. It means that the device is dust-proof and waterproof when all of the rubber seals are intact and properly put in place, as well as when the cover is properly tightened with screws. As far as possible protect the device from water and other liquids. Water and other fluids do not have a positive effect on phone electronic components If wet, wipe and dry the device as soon as possible.

#### —BATTERY AND ACCESSORIES —BATTERY AND ACCESSORIES BATTERY ACCESSORIES—

Avoid exposing the battery to very high/low temperatures (below 0°C/32°F and over 40°C/104°F). Extreme temperatures may influence capacity and battery life. Avoid contact with liquids and metal objects as it may cause partial or complete battery damage. The battery should be used according to its purpose. Do not destroy, impair or throw the battery into flames - it is dangerous and may cause fire. Worn-out or impaired battery should be placed in a dedicated container. Excessive charging the battery can cause damage. Therefore a single battery charge should not last longer than 3 days. Installing an incorrect battery type can cause an explosion. Never open the battery. Please dispose of battery according to the instructions. Disconnect an unused charger from power grid. In case of the charger wire damage, it should not be repaired but replaced with a new one. Use the original manufacturer's accessories only.

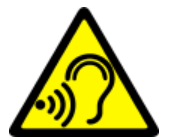

## **HFARING**

To avoid hearing damage, do not use the device at high volume levels for a long period of time, do not put operating device directly to the ear.

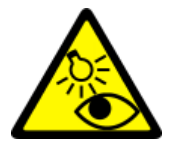

## **FYESIGHT**

To avoid eyesight damage do not look closely onto the flash light during its work. A strong bean of light may cause permanent eye damage!

## 3. The use of the manual.

The device and screen shots contained in this manual may differ from the actual product. Accessories attached to the smartphone set may differ from the illustrations included in manual. Options described in the manual are found in Android™ system. Those descriptions may differ, depending on the version of the operating system and applications installed on the device.

## 4. Important information 4.

The majority of applications which can be installed on the device are mobile apps. Modus operandi of such applications may be different from their counterparts installed on a personal computer. Apps installed on the device may vary depending on country, region, and hardware specifications. The manufacturer is not liable for problems caused by third party software. The manufacturer is not responsible for anomalies that may occur when editing the registry settings and

#### **© 2017 myPhone. All rights reserved. Hammer Blade**

modifying the operating system software. Attempts to modify the operating system can cause malfunctions and problems with applications. It may cause a loss of warranty.

## 5. Technical Specification

## **ARS**

## Android System

Operating system by Google ™ - incredible opportunities are within your hand all applications are available at any time; the latest Gmail email client or browser, it is only the beginning of what you can find in a smartphone - the rest you will find in the online Google Play.

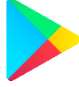

## Google Play

All manufacturer's smartphones can use the applications purchased in Google Play. To do this you should register a individual Google account providing e-mail and password. After registration and acceptance of the rules you can use paid and free applications listed in the Google Play.

## 5.1 Package content

- Hammer Blade phone
- Charger (adapter + USB cable)
- The wired headset,
- User manual
- Warranty card

 $\sqrt{\phantom{a}}$  If anv of the above items is missing or damaged, please contact your dealer.

 We advise to keep the container in case of any complaints. Keep the container out of reach of children.

 Dispose of container in accordance with local regulations when it is no longer needed.

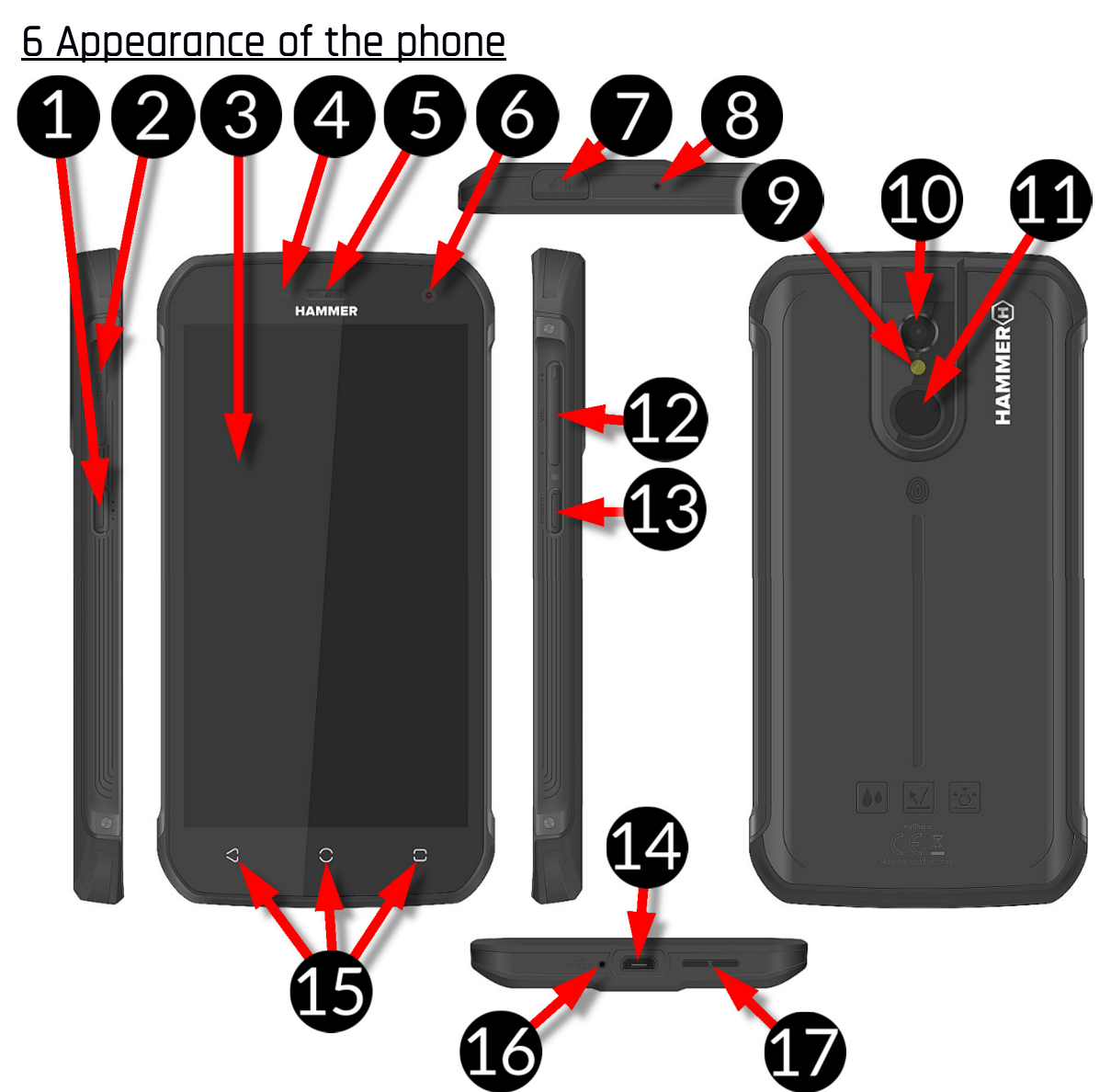

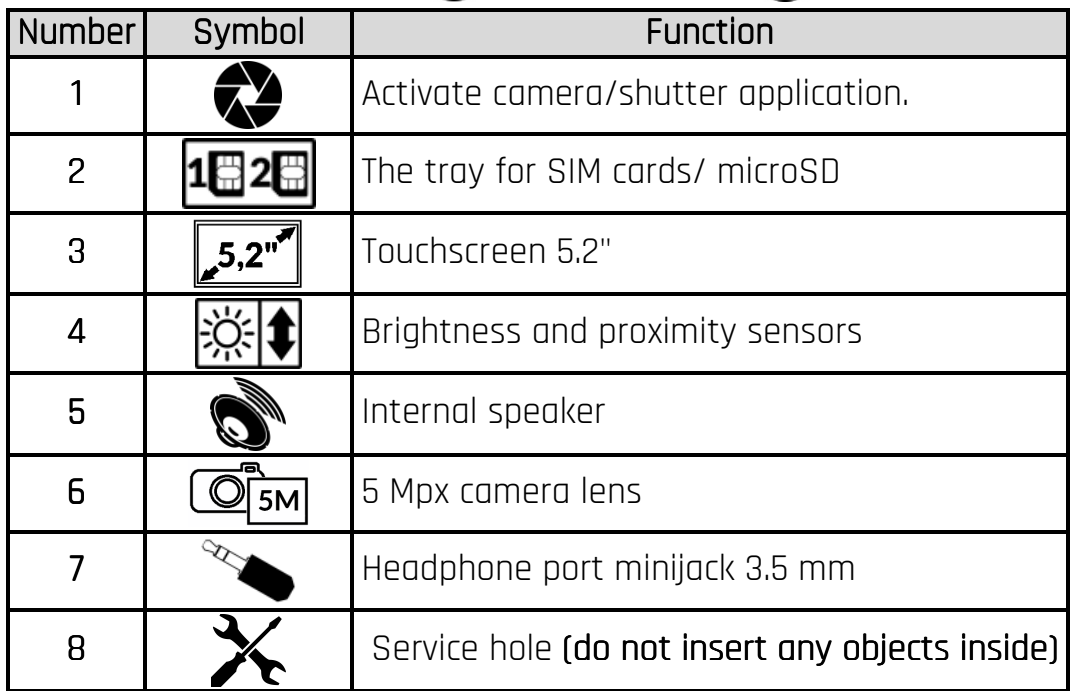

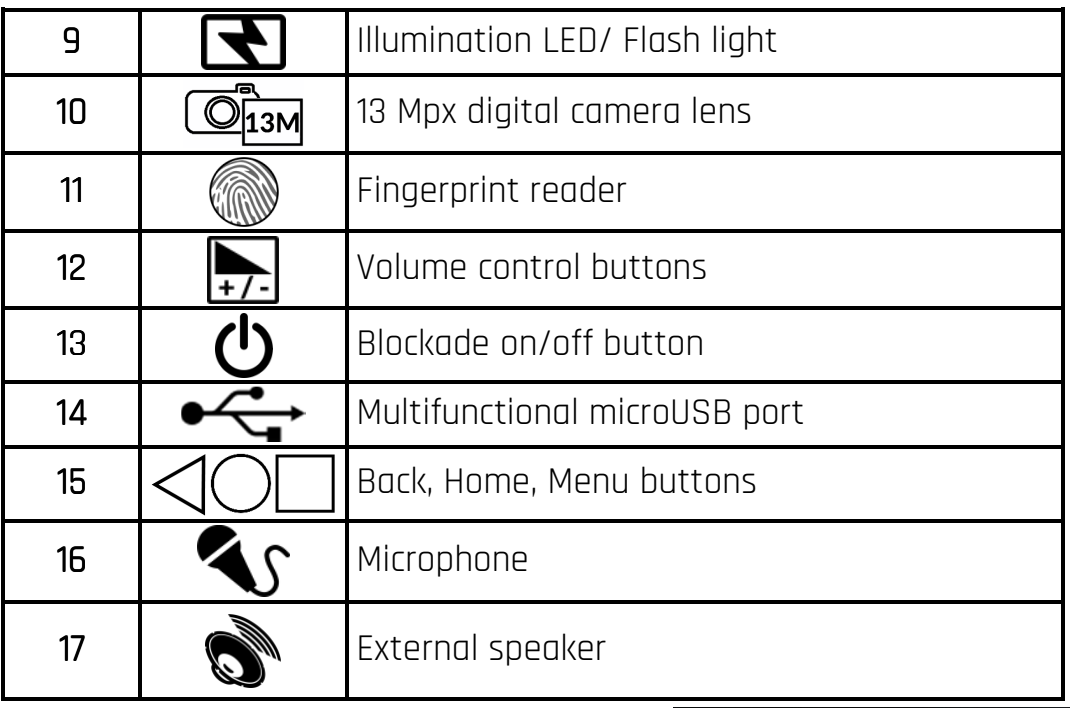

## 7. Before the first start. 7.1 Mounting the SIM card.

The device is a cellular phone made in Dual SIM technology (2 SIM cards handling) allowing the use of two mobile networks simultaneously. To insert the SIM card (s) correctly, turn off the device, open the damp-proof lid with your fingernail - visible on the photo and slide the

card tray (picture next to it), insert the SIM card (s) into the slots (a) as shown opposite, slide the card tray gently into place and carefully close the flap.

## 7.2 Installation of the memory card.

To insert the memory card correctly, turn off the device, open the damp-proof lid with your fingernail - visible on the photo - and slide the tray out, insert the memory card into the slot as shown next to it (instead of one SIM card) and close the flap carefully.

 Use only memory cards recommended by the manufacturer. Pay attention to the selection of the proper

format-the microSD card, capacity and type / class. Incompatible memory cards may damage the device and cause the stored data to be destroyed as well. Incompatibility of memory card can be caused, among others, by an incorrect card format (required format microSD) or an unsupported card capacity - above the value recommended by the manufacturer

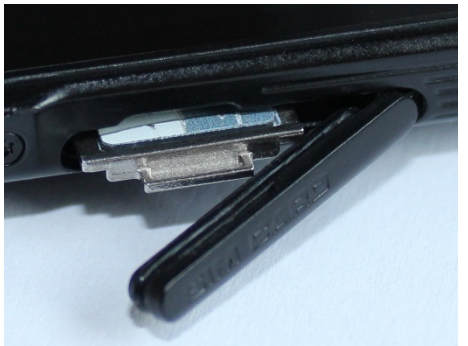

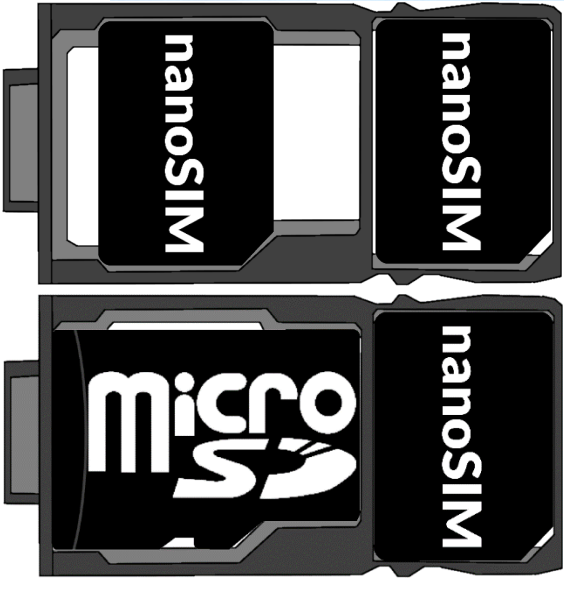

## 7.3 Charging the battery

Charge the battery before the first use. The battery should be charged by the attached charger or another charger, intended for this type of equipment. If in doubt contact the seller or manufacturer service. Use only chargers and wires recommended by the manufacturer. Using incompatible chargers or cables can cause explosion of the battery or damage to your device. When the battery is near a complete discharge, the notification is displayed on a low battery charge. To continue use of the device charge the battery. If the battery is completely discharged the device cannot be switched on even when the loading process is ongoing. Before the device can be turned on again, the battery has to be charged for at least a few minutes. In case of any problems with the battery or if in need of a replacement, the device should be delivered to the manufacturer's service center. To charge the battery, connect the microUSB plug to the socket in the device and the USB plug to the charger.

 $\sqrt{\phantom{a}}$  incorrect charger connection (USB cable) can cause damage to the AC adapter or the device. The damages resulting from improper handling are not covered by the warranty.

Plug the charger into the wall socket. Once you start charging, an icon of the battery situated in the upper right corner will change to an animated symbol of lightning. If the device is turned off an animation depicting the level of battery charge should appear.

 $\sqrt{\frac{1}{\sqrt{1}}}$  The device can heat up during charging. It is a regular occurrence and should not affect the stability or performance of the device.

When the charge reaches 100% it means that the battery is fully charged, finish the charging. Unplug the charger from the from the wall socket and from the smart phone.

 If the phone does not charge properly deliver it with the charger to a service center of the manufacturer.

## 8. Buttons

#### Menu

- Pressing it will cause the list of open apps to appear, where you can switch in-between or turn them off.
- Double quick press switches on the previously used application.

Home

- One quick press takes you to phone desktop.
- Longer press and release will turn on the Google search engine and access Google Now™ function.

#### Back

• Pressing <br />back> will cause exit from the application / return to the previous screen.

## Blockade on/off button

• One quick press locks/unlocks the screen.

#### **© 2017 myPhone. All rights reserved. Hammer Blade**

- Pressing the button for about 2 sec. will cause:
	- o If the smart phone is off the device switch on
	- o If the smart phone is on displaying menu allowing you to shutdown, reboot, enable / disable airplane mode, rapid changes in the sound profile, or other assigned functions.
- You can also cause a hard reset by pressing and holding the button until the device resets.

#### Volume increase and decrease button. Volume increase button.

- Pressing during a voice call will cause an increase or decrease of the audio connection volume.
- Pressing the button while an incoming call mutes the ring tone.
- Pressing the button when no calls are active will decrease or increase the volume of the ringtone, change sound profile on "vibration only" or "alarms only".
- Pressing the button while camera app is open might start the shutter and take a picture. (Works only if the software provides the function).
- Pressing the button in any other app will control volume level of music, spoken instructions, or other sounds.

## Turning on/off, reboot.

To switch the device on, press and hold (for about 3 seconds) on/off button.

 To switch the device off press and hold (for about 2 seconds) on/off button and choose **[Power off]** 

To restart the device, press and hold (for about 2 seconds) on/off button and choose [Reboot]

## 9. Using the touch screen

A touch screen of the smartphone lets you easily select items or perform operations. The touchscreen can be controlled by the following actions:

## 9.1. Touch

Touch one to start options, app, menu.

#### 9.2 Swipe

Quickly swipe up, down, to the left, to the right, to scroll the list or the screen.

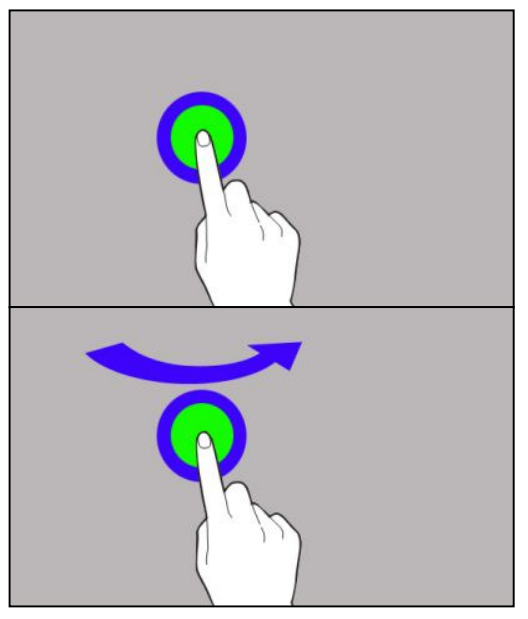

#### 9.3 Triple click

Quickly tap the screen three times to start zooming - if this option is enabled in your smartphone settings.

#### 9.4 Hold and swipe

Touch an element (an icon perhaps) and hold it for about 1 seconds. Than you can delete/uninstall that element.

## 9.5 Slide in and out 9.5 Slide out

Touch the screen with two fingers and slide them together or apart to zoom in or out a photo or a map.

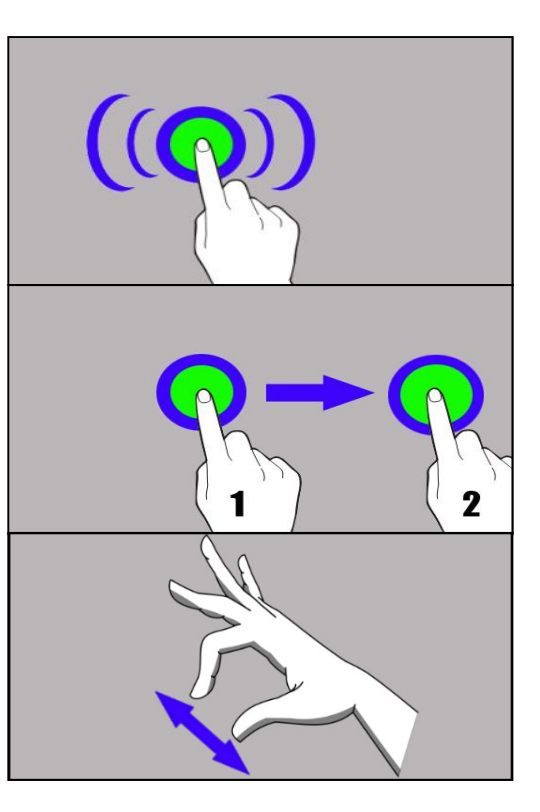

 The touch screen will be turned off after some time of inactivity. To turn off the screen press the blockade button.

 In most smartphones, you can set how long your device waits before turning off the screen. Most often it suffices to select from the app list: [Settings] >  $[Display] > [Sleep].$ 

## 10. Computer connection

To connect to PC computer with Microsoft Windows XP/Vista/7/8/10 using USB you should plug the included USB cable to multifunctional USB socket in smartphone. Plug the other end of the cable into the socket in your computer. When the device is plugged in, a screen will appear on your computer with the name of the smart phone and operations possible to perform. If that does not happen swipe from the top edge of the bottom of the smart phone and click "USB charging mode." Select "Send files". From the window that will appear on the TV screen choose: "*Open device to view files* ". Now you can exchange files between your phone and the computer.

 If the OS does not see phone memory check if the installed the driver operating the smartphone. is correct. Search the driver list manually and choose  $"MTP$  USB device".

## 11. Applications

When running applications, you can make the most of the device. On screen desktop tap the icon **[Application menu]** to gain access to installed applications. To add a shortcut to an application on the desktop screen, press the application icon in the application menu and hold it, then when you change the view to the desktop view, select the place where you wish to create a shortcut and "drop" it in there.

## 12. Adding contacts

 $\overline{O}$  One of them is entering **[Phone]** application and typing the phone number you

wish to add. Then press "Create a new contact" $\sum$ . A menu will appear containing, among others: Name and surname, Phone number, Second phone

number. E-mail. Fill-in fields you wish and press  $\bigvee$  to save changes.

## 13. Communication 13.1 Making calls

To make a call touch "Phone" icon placed on the main screen or in Android

applications menu and choose the keyboard icon  $\ddot{\ddot{\ddot{\bf x}}}$  . Insert the phone number you wish to call. Press "handset" placed at the bottom of the screen and choose which SIM card you wish to use.

## 13.2 SMS - Messages

You can manage your messages using the **[Messages]** application in the home screen or smartphone menu.

Run an application and touch icon  $\overline{t}$ , insert number and name. When you have chosen the contact a screen will appear where you type the message itself. Type

the message body. To send a message press . Before you send a text message you can transform it into a multimedia message by pressing symbol

situated in the left side of the screen and adding a file (picture, video, music etc.)

## 14. Bluetooth

A built-in Bluetooth module is a wireless, short-range communication technology used to exchange data up to 10 meters distance. The most commonly used Bluetooth devices are headphones or wireless speakers used to make voice calls and listening to music. Also car kits and other wireless mobile devices such as laptops, tablets, and mobile phones are often used.

## 15. Internet service

Enter **[Applications menu] > [Settings] > [Wi-Fi]** and move the slider to the right to turn it on. If you wish to add or give a new Wi-Fi network touch "Menu" button and select option [Advanced] or [Refresh]. In this field you can see a list of available Wi-Fi networks, connection status between the device and given network, an icon depicting network signal strength, security (a padlock visible).

 $\sqrt{\frac{1}{\cdot}}$  If a Wi-Fi network is secured then on an attempt to connect an enquiry for password will appear, which is to be entered by a virtual alphanumeric.

If you do not have the Internet enable it in: **[Applications menu] > [Settings]** > [Wireless & Networks] > [More] > [Mobile networks] > [Data Roaming] roaming [Data Roaming] of national calls or all calls.

## 16. Location

There is a possibility to permit applications to use data and GPS satellites to determine the approximate location of the device. Also the possibility to allow Google to use location data in order to improve i.e. search results. Before using location services, such as map and navigation applications, or internet services, ensure that there is an active wireless connection to the Internet and the function of the GPS satellites in the *[Application Menu]> [Settings]> [Location].* 

## 17. Smartphone software update by OTA

From time to time, the manufacturer provides system software update, so that the devices receive new possibilities, patches, etc. There is an application in the system **[System update]**. It allows you to check whether any update is available and if so, you can download it from the internet and install on the device.

 $\sqrt{\frac{1}{N}}$  The internal memory of the device is **NOT** used for updating system software, so during the upgrade process you may receive the message "Downloading and installing an update requires an SD card." It means that the update file is so large that it does not fit in the standard cache memory of the device. Therefore, to properly perform the update process, insert the SD card containing enough free space and specify it in the system as an **external memory.** If the card is specified as an extension of internal memory, the update will not be possible.

 Remember that updates tend to have an expected size counted in hundreds of megabytes, so we recommend that you carry them out when connected via Wi-Fi. Updating via the GSM network may contribute to the operator charging for data downloaded from the internet.

 $\bigwedge$  Please remember that before upgrading, the battery charge level should be higher than 30%. If it is lower, plug the device to the power grid and charge the battery at least to 30%.

 While updating the device might restart on its own a few times. You should not remove the battery or use any of device features, as this may cause the device to stop working.

## 18. Safe use of the battery

The battery may be charged with USB port in the computer or laptop. Nevertheless, it is not a recommended form of charging an operating device due to the low charging current offered by the USB - even though the device is connected to a power source battery can still gets discharged. If you wish to charge your device this way turn off the device. If the battery level is low, recharge it to continue the use of the phone. If you wish to prolong the battery lifespan, discharge the battery beneath 20% of the battery capacity and charge it back to 100%. If not used, unplug the charger from the phone. Excessive charging might cause shortened battery life. The temperature of the battery has an impact on its charging cycle. Prior to the charging process, cool the battery or raise its temperature so that it is similar to the room temperature. If the battery temperature exceeds 40°C the battery must not be charged! Do not use a damaged battery! The battery lifespan can be shortened, if it has been exposed to very low or very high temperatures - this causes interference to the phone, even when the battery has been properly charged.

## 19. Maintenance of the device

To prolong the lifespan of the device act according to these instructions.

- Keep the device and its accessories out of reach of children.
- Avoid contact with liquids; it can cause damage to electronic components of the device.
- Avoid very high temperatures for it can shorten the life of phone electronic components, melt the plastic parts and destroy the battery.
- Do not try to disassemble the device. Tampering with the device in an unprofessional manner may cause serious damage to the phone or destroy it completely.
- For cleaning use only a dry cloth. Never use any agent with a high concentration of acids or alkalis.
- Use only the original accessories. Violation of this rule may result in invalidation of the warranty.

The packaging of the device can be recycled in accordance with local regulations.

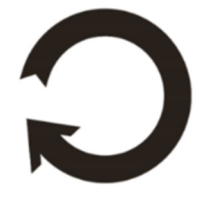

## 20. Surroundings security

 Turn off the phone in areas where its use is forbidden or when it may cause interference or danger. The use of any devices that radio waves causes interference with medical devices (i.e. cardiac pacemaker), if they are not properly secured (if in doubt, consult your doctor or medical device manufacturer). If in doubt consult a doctor or a medical equipment manufacturer.

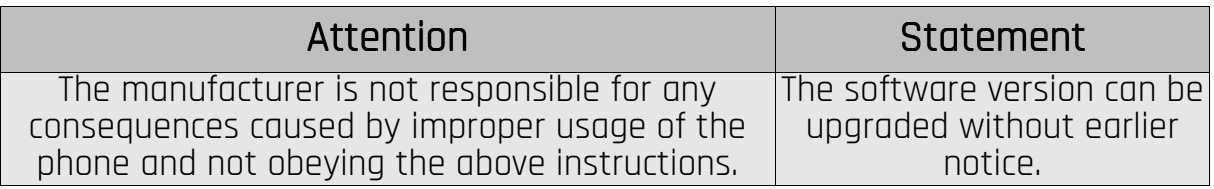

## 21. The use of the manual.

## 21.1 Consents

Without prior written consent of the manufacturer, no part of this manual may be photocopied, reproduced, translated or transmitted in any form or by any means, electronic or mechanical, including photocopying, recording or storing in any systems of storing and sharing information.

## 21.2 Appearance

The device and screen shots contained in this manual may differ from the actual product. Accessories attached to the set may differ from the illustrations included in manual.

## 21.3 Trademarks

• Google, Android, Google Play, Google Play logos and other brands are Google Inc. trademarks.

- Oracle and Java are a registered trademarks of Oracle and / or its affiliates.
- Wi-Fi® Wi-Fi logo are a registered trademarks Wi-Fi Alliance association.
- All other trademarks and copyrights belong to their respective owners.

#### The Android robot has been reconstructed or modified on the basis of a project created and made available by Google. Its use is subiect to the terms and conditions described in the Creative Commons 3.0 Authorization License ation

## 22. Correct disposal of used equipment 22. Correct disposal

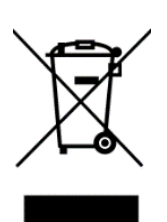

The device is marked with a crossed-out garbage bin, in accordance with the European Directive 2012/19/EU on used electrical and electronic Equipment (Waste Electrical and Electronic equipment - WEEE). Products marked with this symbol should not be disposed of or dumped with other household waste after a period of use. The user is obliged to get rid of used electrical and electronic equipment by delivering it to designated recycling point in which dangerous waste

are being recycled. Collecting this type of waste in designated locations, and the actual process of their recovery contribute to the protection of natural resources. Proper disposal of used electrical and electronic equipment is beneficial to human health and environment. To obtain information on where and how to dispose of used electrical and electronic equipment in an environmentally friendly manner user should contact their local government office, the waste collection point, or point of sale, where the equipment was purchased.

## 23. Correct disposal of used battery

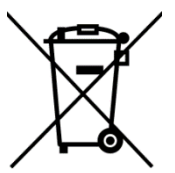

According to the EU directive 2006/66/EC on the disposal of batteries, this product is marked with crossed-out garbage bin symbol. The symbol indicates that the batteries used in this product should not be disposed with normal household waste, but treated according to the legal directives and local regulations. It is not allowed to dispose

of batteries and accumulators with unsorted municipal waste. Users of batteries and accumulators must use the available collection points of these items, which allows them to return, recycle and disposal. Within the EU, the collection and recycling of batteries and accumulators is a subject to separate procedures. To learn more about existing procedures of recycling of batteries and accumulators please contact your local office or an institution for waste disposal or landfill.

## 24. Specific absorption rate (SAR)

SAR is a value indicating the amount of radiation emitted by the phone. The SAR limit recommended by the Council of the European Union is 2W/kg. The table below shows maximum values of SAR for phone HAMMER BLADE.

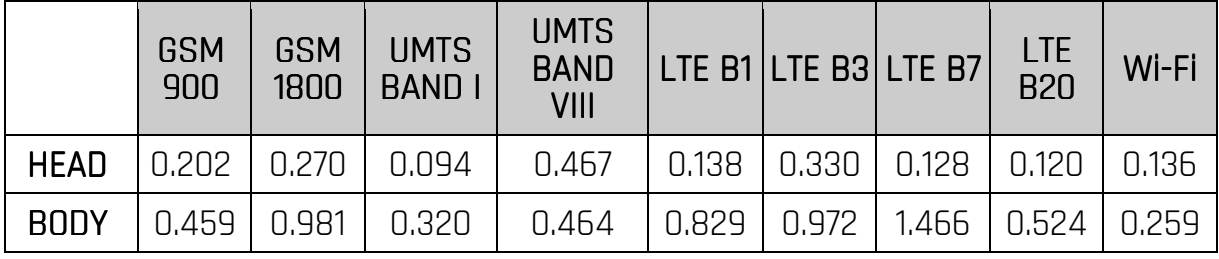

## 25. Declaration of conformity with European Union Directives

MyPhone Ltd. hereby declares that HAMMER BLADE cellular phone is compliant with Directive 2014/53/EU. The full text of the EU Declaration of Conformity is available at the following Internet address:

http://www.myphone.pl/en/certifications/